Injector Simulations with warp

Simulation of Beam and Plasma Systems *D. Bruhwiler, R. Lehe, S. Lund, J.-L. Vay, D. Winklehner* USPAS, Old Dominion U., Hampton, VA, Jan 2018

## Outline

### • Morning:

- Overview of ion sources
- How extraction can be simulated in select cases
- Sorted from "Easy" to "Hard" (very subjectively)
- Afternoon Lab I:
	- IBSimu crash course
	- Simulations of plasma ion sources using IBSimu
		- "Simple" plasma extraction + Adding B-field + Negative ions
- Afternoon Lab II:
	- Select challenges with low energy beam transport (LEBT)
		- Multiple species + space charge compensation
	- Warp simulations

### Codes

- Codes (Raytracing/PIC + Plasma model):
	- IGUN (RZ) <http://www.egun-igun.com/>
	- IBSimu (RZ, 3D, 2D)<http://ibsimu.sourceforge.net/>
	- Warp (RZ, 3D, 2D) <http://warp.lbl.gov/>
	- Kobra-INP (RZ, 3D)

• ….

Complications:

- Multiple ion species
- Added magnetic fields (see next):
	- Solenoid
	- Sextupole
- Negative ions/electrons
- 3D advisable!

## Task 1

- Download [https://people.nscl.msu.edu/~lund/uspas/sbp\\_2018/lec\\_](https://people.nscl.msu.edu/~lund/uspas/sbp_2018/lec_inj/03.lebt_examples/solenoid_xy_slice.py) inj/03.lebt\_examples/solenoid\_xy\_slice.py
- Run it in warp
- Interpret the plot
- Add the second species (H2+) by looking for "ASSIGNMENT Task 1" in the code and making the requested changes.
- What has changed? Did you change the current to account for two species?
- Now remove the protons and run again. Interpret!

## Injection tests at BCS, Inc.

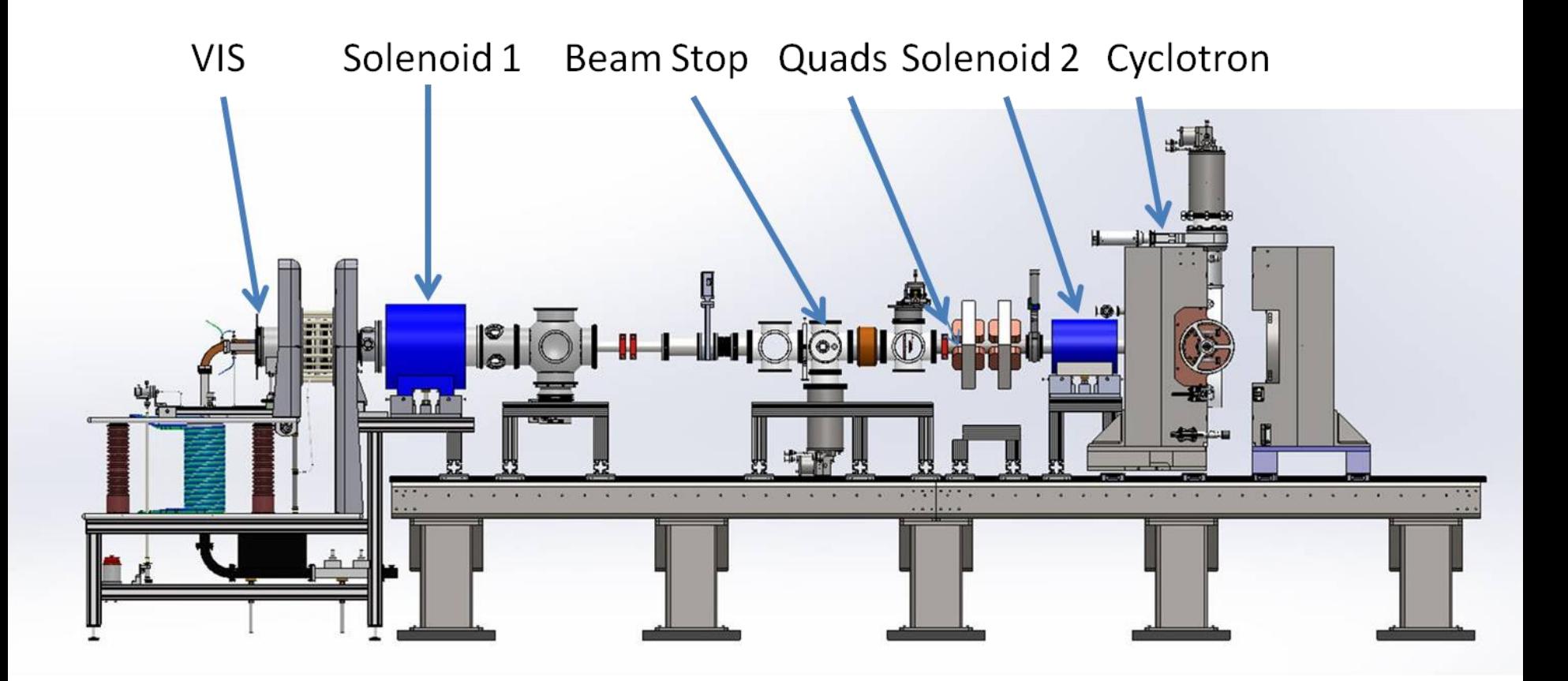

*Versatile Ion Source (VIS) loaned from INFN Cyclotron + Teststand provided by Best Cyclotron Systems, Inc. (BCS)*

### Daniel Winklehner, MIT MIT MIT-NPPC 2017 [arXiv:1508.03850](http://arxiv.org/abs/arXiv:1508.03850) 5

## Simulations and Experiments Agree Well

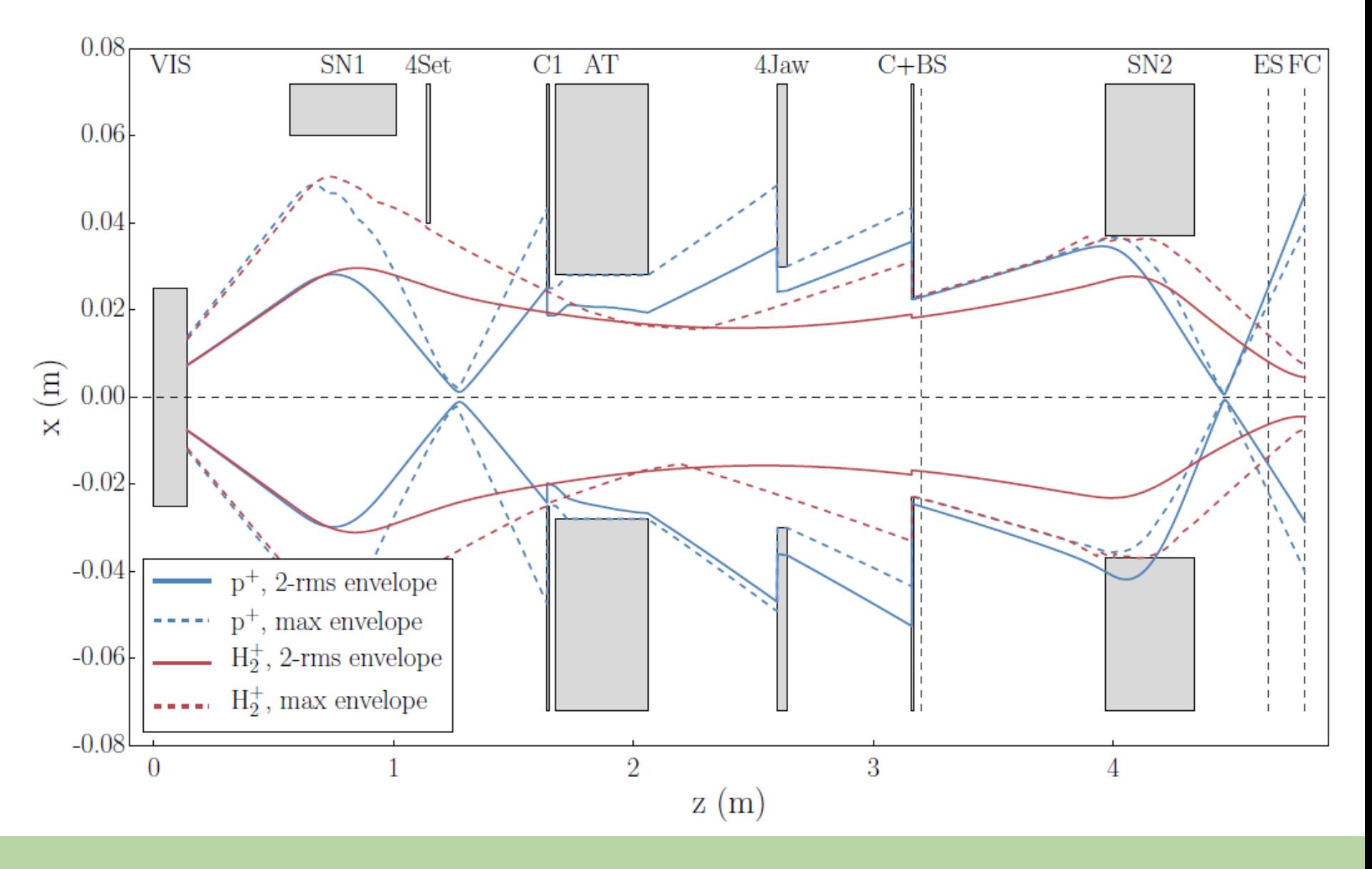

## Simulations and Experiments Agree Well

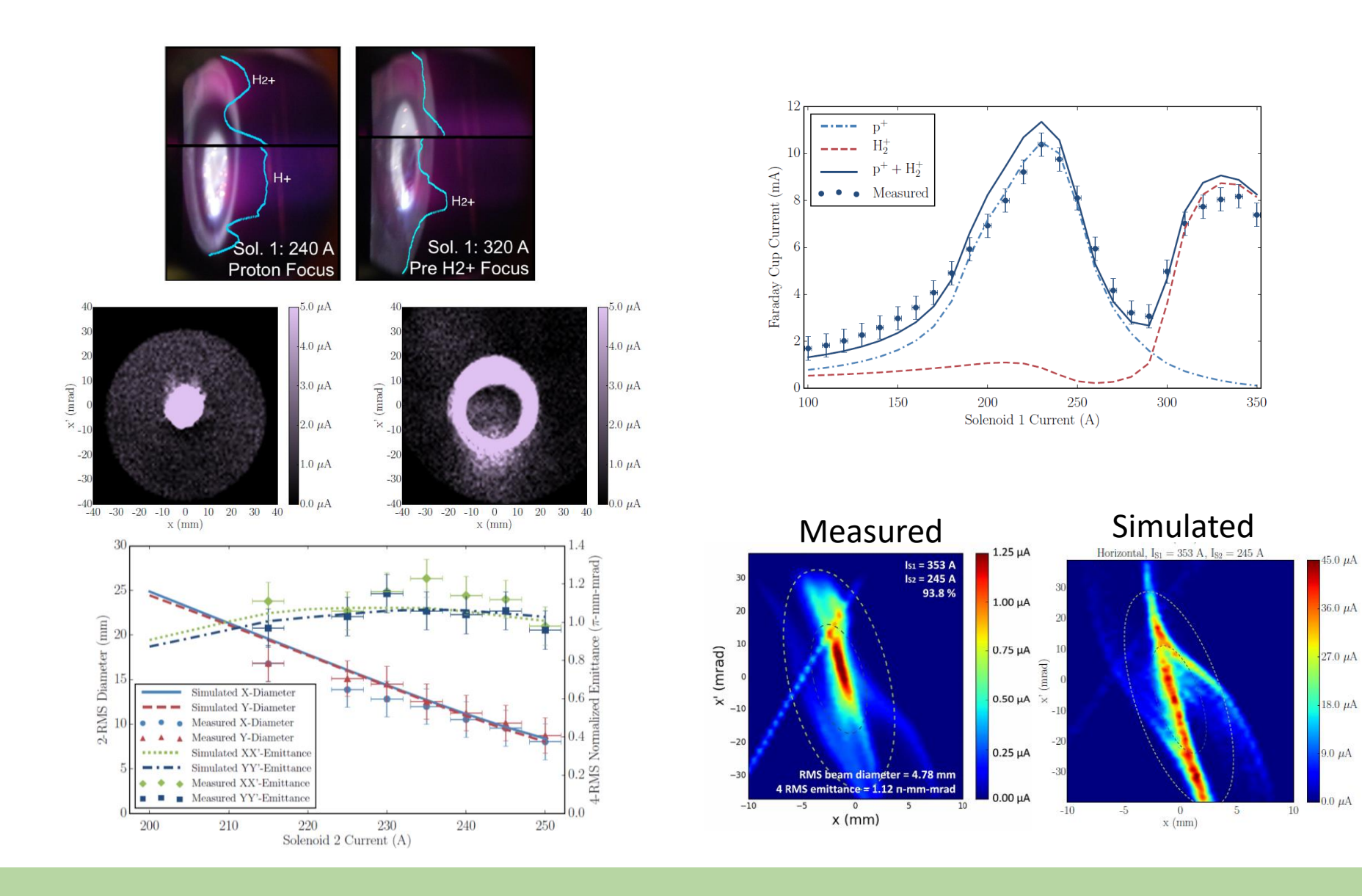

#### Daniel Winklehner, MIT MIT MIT-NPPC 2017 [arXiv:1508.03850](http://arxiv.org/abs/arXiv:1508.03850) 7

## Space Charge Compensation

• Beam interacts with  $\sigma_e = \sigma_{ionization}$ residual gas  $\sigma_i = \sigma_{charge-exchange} + \sigma_{ionization}$ 

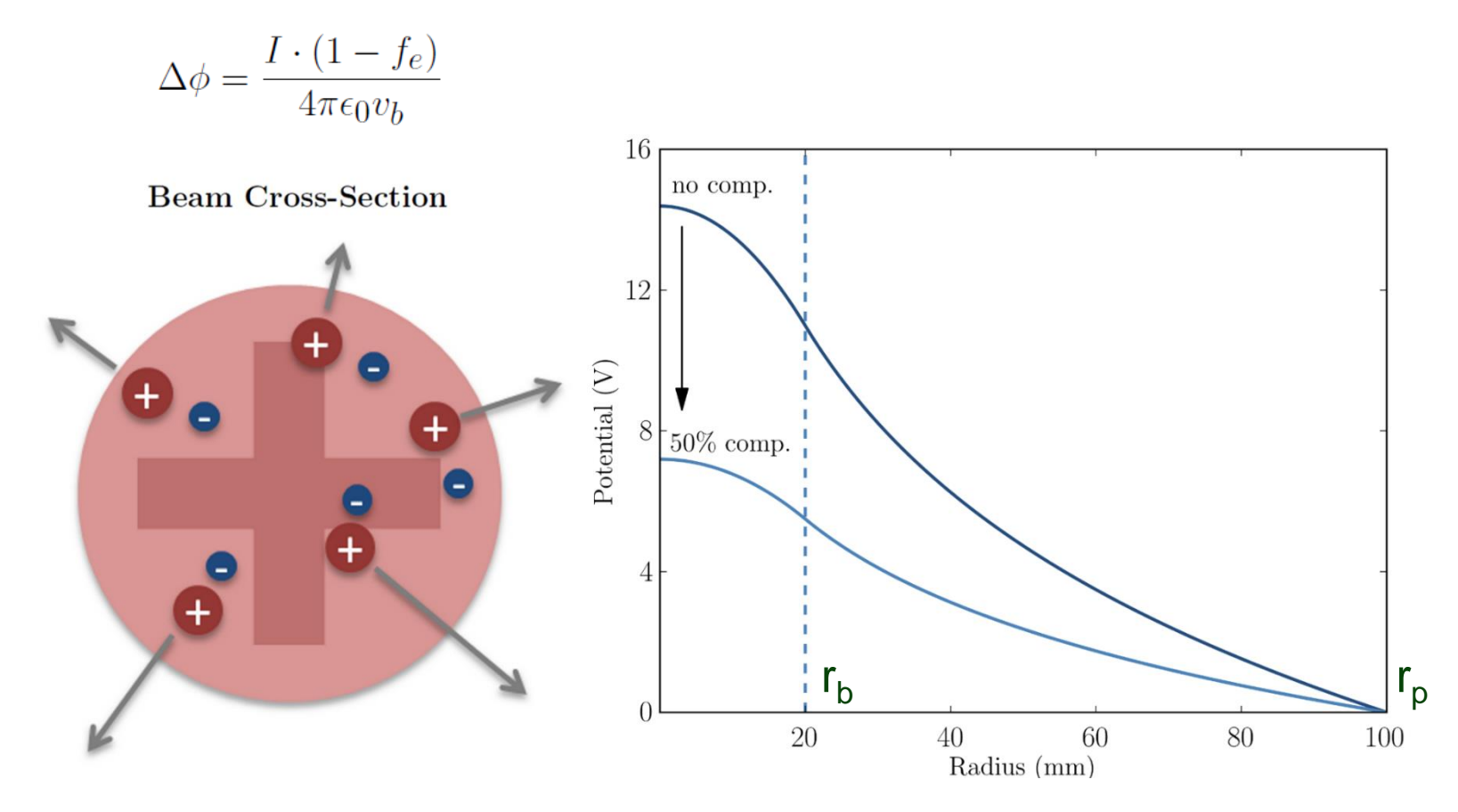

# Semi-Analytical Model

- 1975: Gabovich model for f<sub>e</sub>, uses:
	- Secondary electron energy balance:

Steady state: energy transferred to electrons through Coulomb collisions = energy necessary to leave beam envelope

$$
(\Delta \varphi_{neut})^2 = 3\mathcal{L} \cdot \frac{m_b}{m_e} \cdot \frac{\Phi_i}{U_0} \frac{n_b q e^2}{(4\pi\epsilon_0)^2} \left(\frac{q}{n_0 \sigma_e} + \frac{v_b \sigma_i r_b}{2\bar{v}_i \sigma_e}\right)
$$

$$
f_e = 1 - \frac{\Delta \varphi_{neut}}{\Delta \varphi_{full}}
$$

$$
\Delta \varphi_{full} = \frac{1}{4\pi\epsilon_0 v_b} \qquad \mathcal{L} = 4\pi \ln \left( 4\pi \epsilon_0^{3/2} \frac{m_e}{q e^3 n_e^{1/2}} \right)
$$

M. Gabovich, L. Katsubo, and I. Soloshenko, "*Selfdecompensation of a stable quasineutral ion beam due to coulomb collisions*", **Fiz. Plazmy, vol. 1**, pp. 304-309, 1975.

## Semi-Analytical Model

• Major contributions to cross sections:

 $\sigma_e = \sigma_{ionization}$ 

- 
- $\sigma_i \;\; = \;\; \sigma_{charge-exchange} + \sigma_{ionization}$ <br>• Large uncertainties in available cross-section data!
- Other simplifications:
	- Round, uniform beam
	- Secondary ions: simple balance of produced ions = leaving ions
	- Quasineutrality of the beam plasma  $n_e = q \cdot n_b + n_i$

$$
(\Delta \varphi_{neut})^2 = 3\mathcal{L} \cdot \frac{m_b}{m_e} \cdot \frac{\Phi_i}{U_0} \frac{n_b q e^2}{(4\pi\epsilon_0)^2} \left(\frac{q}{n_0 \sigma_e} + \frac{v_b \sigma_i r_b}{2\bar{v}_i \sigma_e}\right)
$$

$$
f_e = 1 - \frac{\Delta \varphi_{neut}}{\Delta \varphi_{full}}
$$

## Semi-Analytical Model

- Pressure in ECR transport line are as low as possible to reduce charge exchange (therefore low production of electrons)
- ECR beams are probably far from neutralized

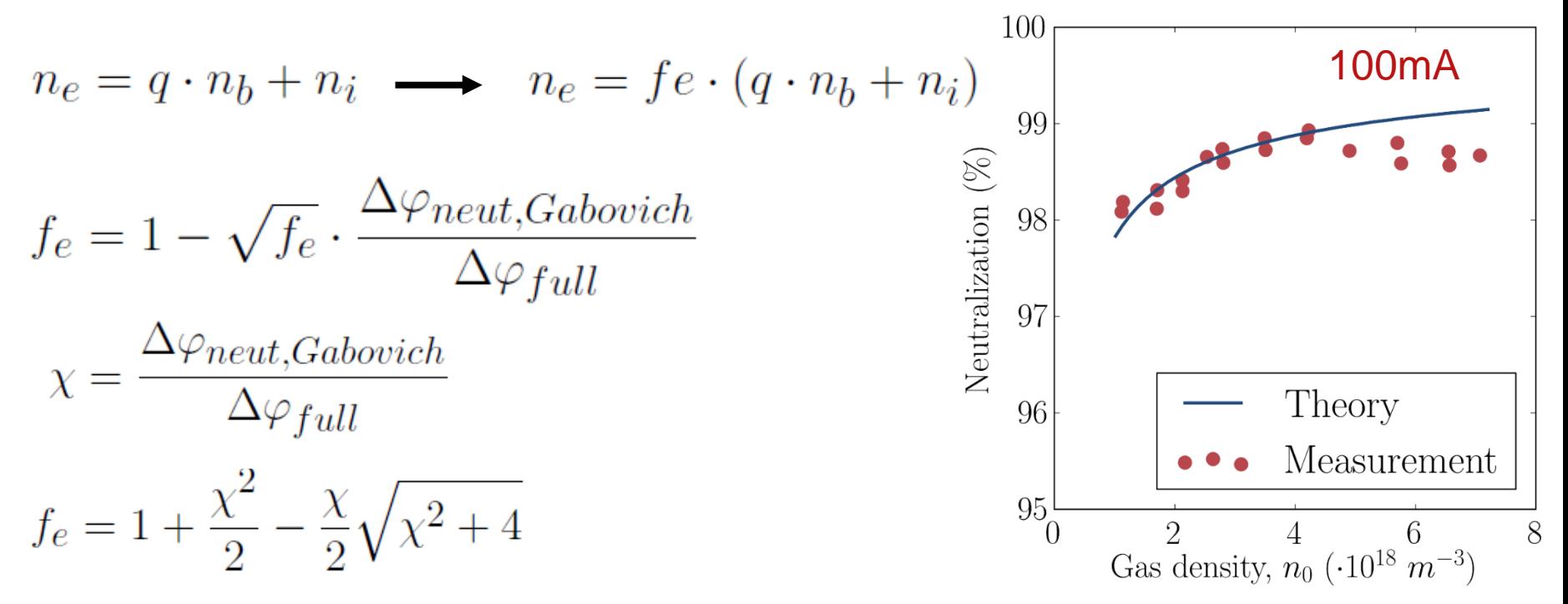

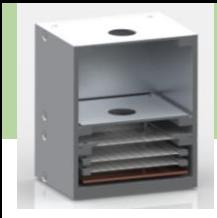

## LEDA Injector Source

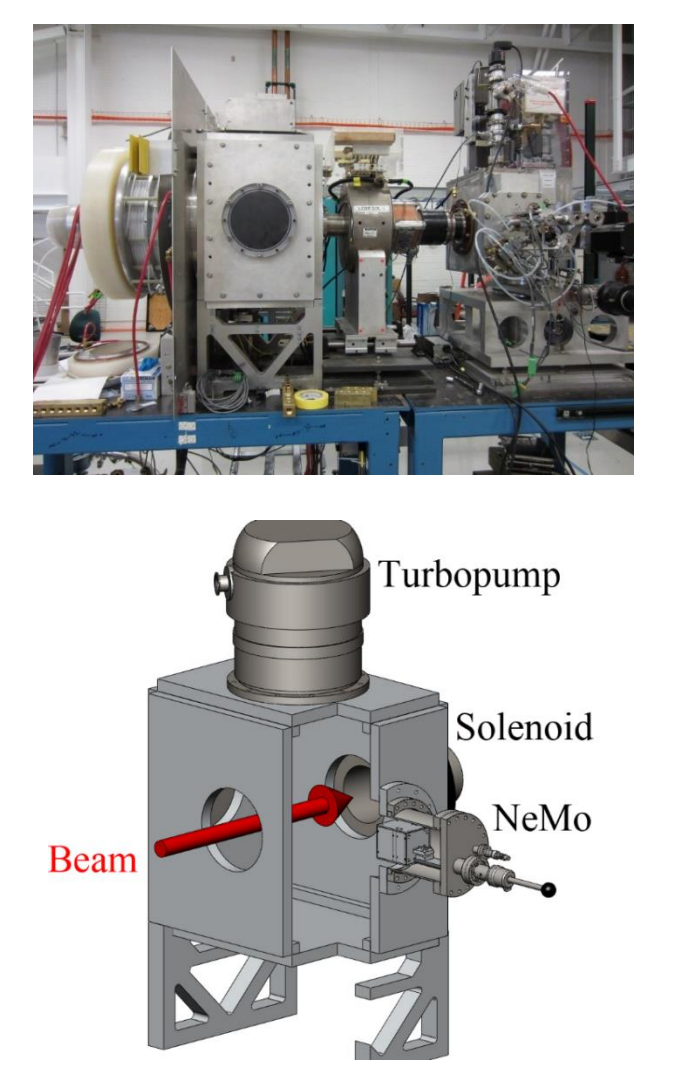

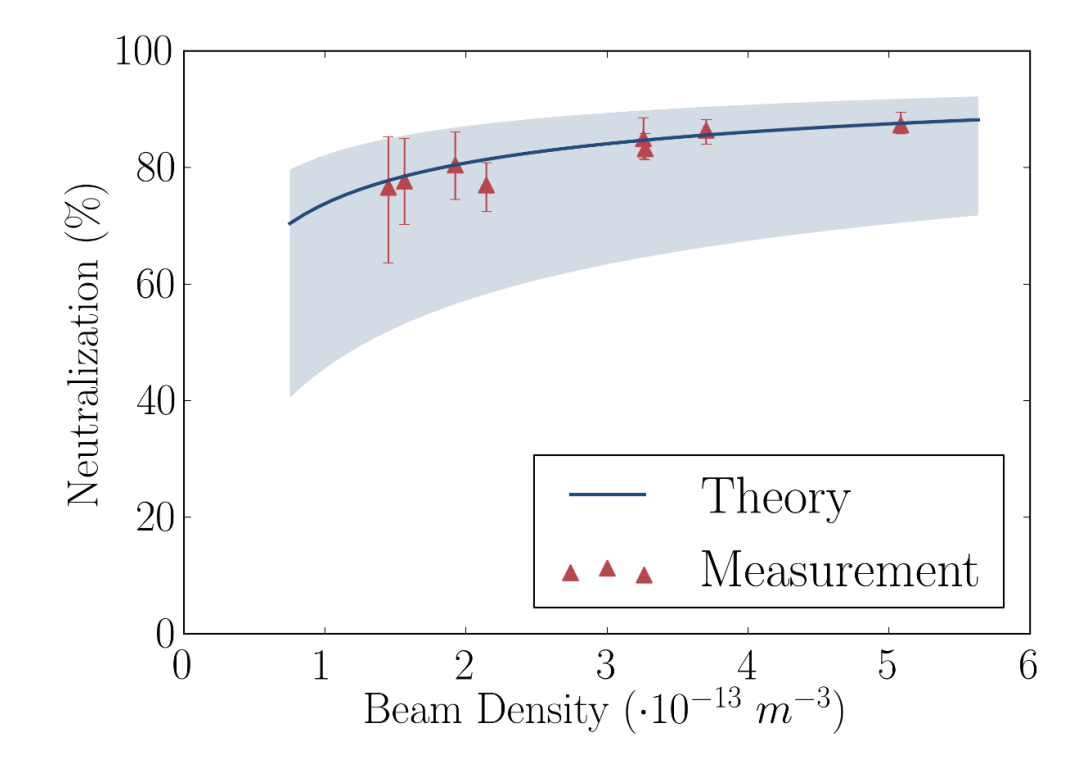

## SuSI Beamline

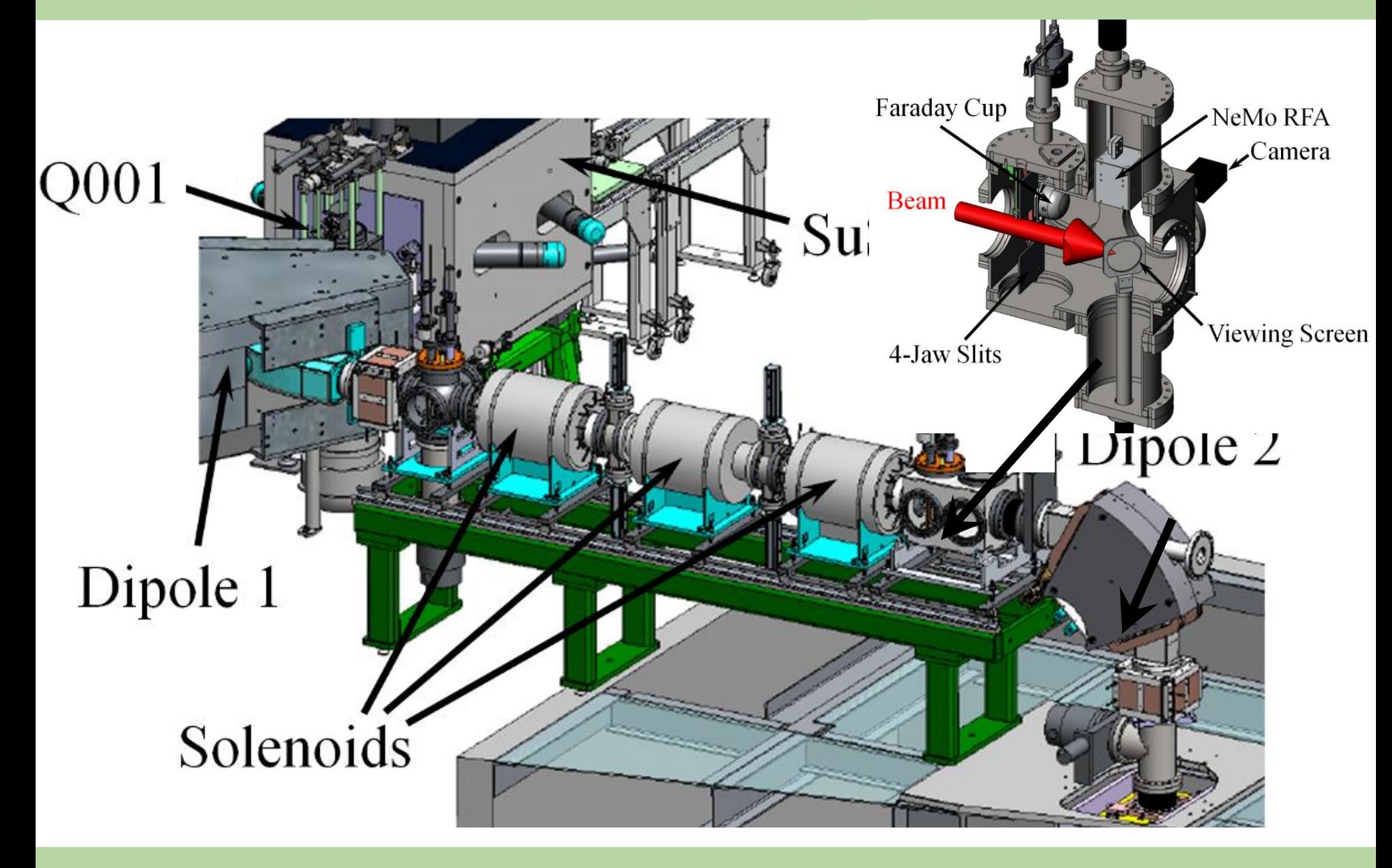

## f\_e in SuSI beamline

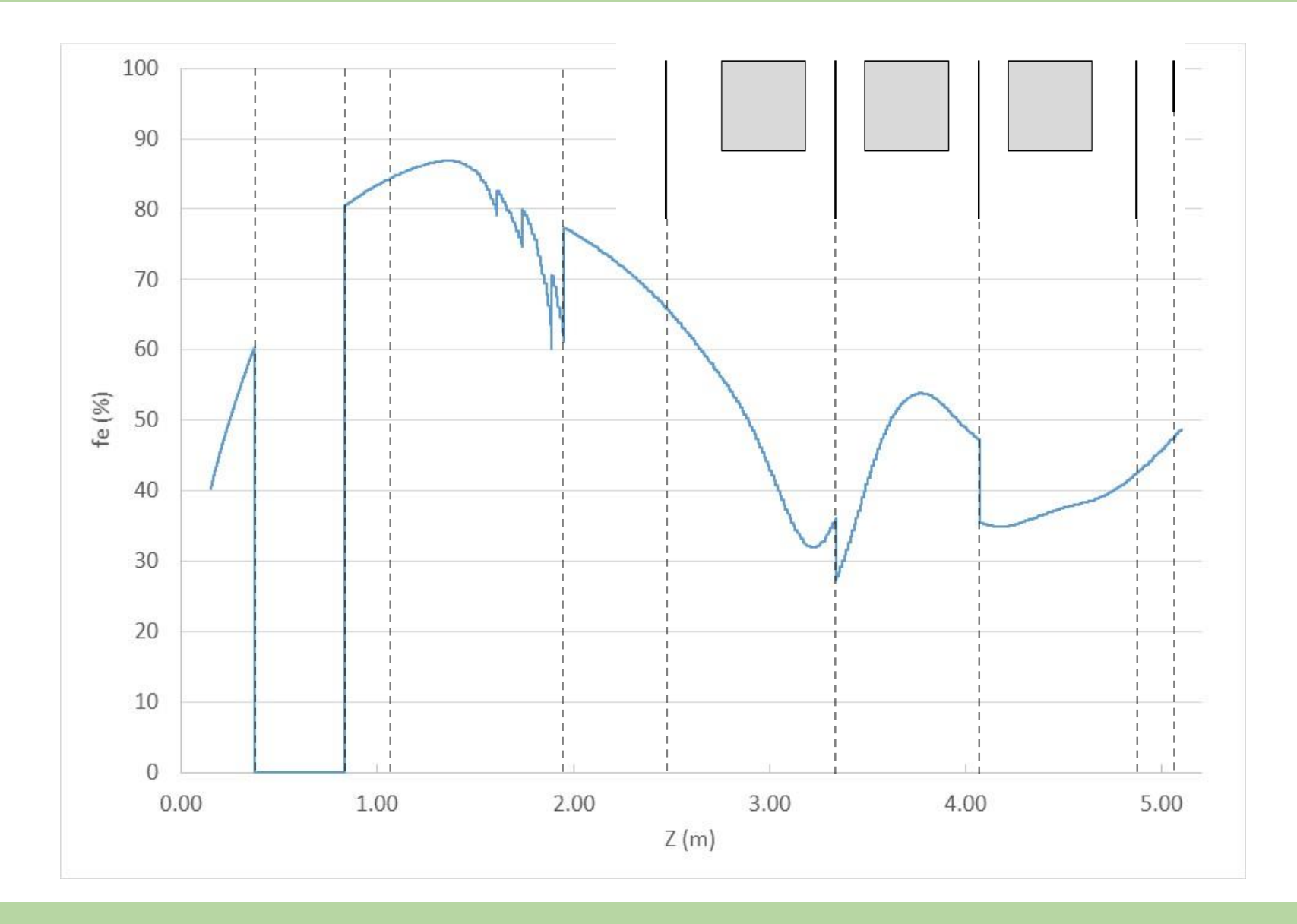

## Task 2

- Go back to using only protons in the python script. Now activate space charge compensation by looking for the line with "ASSIGNMENT Task 2" and uncommenting the installbeforestep() function.
- Run and interpret what you see. Save the figure
- After the run, calculate the mean fe and use it instead of the function by commenting installbeforestep again and reducing the current appropriately.
- Run again and compare with the saved plot.